### **Product Fact Sheet All Accords PHILTEC, Inc.**

# **Quick Start Guide for mDMS Sensors**

- 1. Connect the Y cable to the sensor.
- 2. Connect the AC/DC power adaptor to the Y cable
- 3. Connect the RS232 line to your PC.
- 4. Turn on AC power.
- 5. Load Philtec's DMS Control Software into your PC\*
- 6. Open the DMS Control Software
- 7. At Single Channel Tab, Select the com port to be used
- 8. Click 'Open Com Port'
- 9. Click on Configuration Tab to set up the sensor controls

#### DMS Setup and Control (version 1.807) DMS Setup and Control (version 1.807) Com Port | Configuration | Multi Configuration | Multi Graph | Multi Tra **Com Port** Configuration | Multi Configuration | Multi Graph Single Channel 2DMS (dual channel) 10 DMS Rack Multiple Cor **Single Channel** 2DMS (dual channel) 10 DMS Rack Mu Com Port COM: ASRL100 (COM100 - USB Serial Port) 1. Sele  $\Box$ COM: ASRL100 (COM100 - USB Serial Port) **RS-232 bps** 19.2Kbps **RS-232 bps** 19.2Kbps Open Com Port Open Com Port **Change Sensor bps** OPEN Change Sensor bps **CLOSED** Close Com Port Re-scan Com Ports Close Com Port

## **SOFTWARE & FIRMWARE DOWNLOADS**

\*DMS sensors can be updated remotely at any PC. The most current versions of control software and firmware are posted at http://www.philtec.com/downloadssupport/firmware.html

#### **PROCEDURE**

Download the software and firmware update programs to your local hard drive. Locate the .exe file and execute the program. Follow the on-screen instructions.

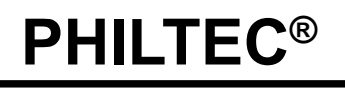

www.philtec.com

*Fiberoptic Sensors for the Measurement of Distance, Displacement and Vibration*

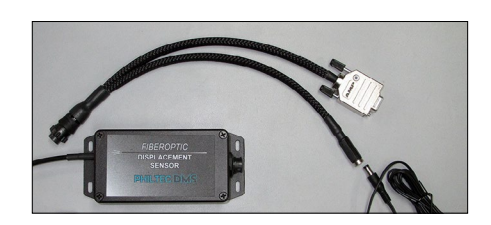

### **SETUP & CONFIGURATION**

**1.** *Temperature: The factory preset is 35°C.* Use the slide controls to set the temperature of the electronics. Allow the unit to reach steady state temperature prior to making any measurements. This can take 10 - 15 minutes. Raise the SET POINT  $\sim$ 3° higher than the unheated steady state temperature.

**2***. Calibration Select:* choose the **Mirror** calibration data table for smooth polished targets. Choose the **Diffuse** calibration data table for all other targets.

**3.** *Average Filter*: select **2 averages** for highest sensor speed. select **4056 averages** for best resolution.

4. *Optical Power* **:.. read Receive Power.** The factory preset is with 20% transmit power. Move the sensor thru its operating range and note the highest Receive Power**.** Adjust the Transmit Power so that the receive power PEAK VALUE is a good signal but does not exceed 95%. The sensor will function normally with 1% or better receive signal power.

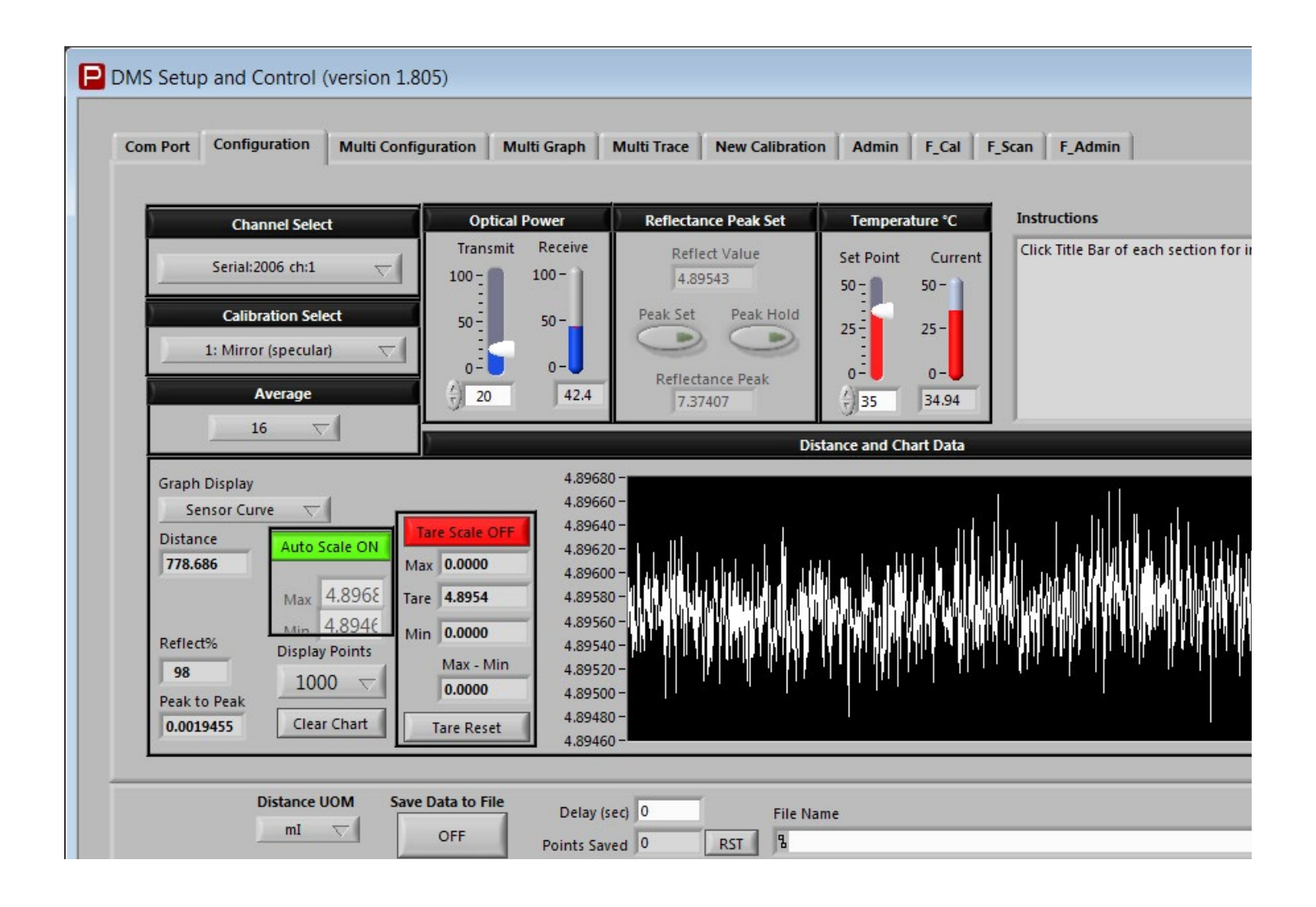